# MC-SECURITY for VB 4.0 (16/32 Bit) (v1.00)

**Overview** 

**Serialization** File Encrypt - Decrypt **String Encrypt-Decrypt** File Crc32 String Crc32 HashMD5 Registration Key Media-ID **MC-Security Version** 

Revision History New Features

**Installation Technical Support** How to register 'MC-SECURITY' License Agreement **Distribution Note** 

**Acknowledgement** 

**Other products** 

# **Overview**

'MC-SECURITY' is a set of routines primarily intended for developers so that they may protect programs, applications, files or datas.

Two versions are included in the same product :

- 1) MCSEC-16.DLL for use with VB 4.0 (16-Bit) under Windows 3.1x or Windows 95
- 2) MCSEC-32.DLL for use with VB 4.0 (32-Bit) under Windows 95

# Revision History

See also : New Features

**Version Comments**

1.00 Initial release of the 'MC-SECURITY (16/32 Bit)'.

# New Features

**See also: Revision History** 

**Version Comments**

1.00 Initial release of the 'MC-SECURITY (16/32 Bit)'.

# Installation

The following items are discussed :

- 1) If you're working with 'MC-SECURITY' for VB 4.0 (16-Bit) under Windows 3.1x;
- 1) If you're working with 'MC-SECURITY' for VB 4.0 (16-Bit) under Windows 95;
- 3) If you're working with 'MC-SECURITY' for VB 4.0 (32-Bit) under Windows 95.

# **1) If you're working with 'MC-SECURITY' for VB 4.0 (16-Bit) under Windows 3.1x**

You must unZIP all files in the same directory and perform the supplementary copy below.

# **Demonstration version :**

The files MCSEC-16.DLL should be copied in your WINDOWS\SYSTEM directory.

### **Registered version :**

The files MCSEC-16.DLL should be copied in your WINDOWS\SYSTEM directory. The file MCSECURE.LIC should be copied in your WINDOWS directory.

### **Distribution note:**

When you create and distribute applications that use 'MC-SECURITY', you must install :

1) The file MCSEC-16.DLL must be installed in the customer's Microsoft Windows WINDOWS\SYSTEM subdirectory

The setup kit included with Visual Basic provides tools that help you write setup programs that install your applications correctly.

*You are not allowed to distribute* '**MCSECURE.LIC**' *file with any application that you distribute.*

# **2) If you're working with 'MC-SECURITY' for VB 4.0 (16-Bit) under Windows 95**

You must unZIP all files in the same directory and perform the supplementary copy below.

#### **Demonstration version :**

The files MCSEC-16.DLL should be copied in your WIN95\SYSTEM directory.

#### **Registered version :**

The files MCSEC-16.DLL should be copied in your WIN95\SYSTEM directory. The file MCSECURE.LIC should be copied in your WIN95 directory.

#### **Distribution note:**

When you create and distribute applications that use 'MC-SECURITY', you must install :

1) The file MCSEC-16.DLL must be installed in the customer's Microsoft Windows WINDOWS\SYSTEM subdirectory

The setup kit included with Visual Basic provides tools that help you write setup programs that install your applications correctly.

*You are not allowed to distribute* '**MCSECURE.LIC**' *file with any application that you distribute.*

# **3) If you're working with 'MC-SECURITY' for VB 4.0 (32-Bit) under Windows 95**

You must unZIP all files in the same directory and perform the supplementary copy below.

### **Demonstration version :**

The files MCSEC-32.DLL should be copied in your WIN95\SYSTEM directory.

# **Registered version :**

The files MCSEC-32.DLL should be copied in your WIN95\SYSTEM directory. The file MCSECURE.LIC should be copied in your WIN95 directory.

# **Distribution note:**

When you create and distribute applications that use 'MC-SECURITY', you must install :

1) The file MCSEC-32.DLL must be installed in the customer's Microsoft Windows WIN95\SYSTEM subdirectory

The setup kit included with Visual Basic provides tools that help you write setup programs that install your applications correctly.

*You are not allowed to distribute* '**MCSECURE.LIC**' *file with any application that you distribute.*

# Technical Support

Only registered users can receive support and update.

To receive support, you must specify your registration ID (MCSEC-16-xxx or MCSEC-32-xxx).

However, any report on any problem are the welcome.

The following information may be of help to you in streamlining your efforts to resolve any technical problems you may have with 'mcr VB/Error Handler - Tracer Profiler' product.

# **GPF?**

If you are getting a GPF (General Protection Fault), write down the information that is displayed when the error occurs. Also, make a note of what your code was doing (in general terms.)

# **ISOLATE IT**

Try to isolate the cause of the error. If at all possible, step through your code with F8 and F9. Try to find the one line of code that is causing the error.

# **SCALE IT DOWN**

If at all possible, try to reproduce the problem in a small test program that you can send in. Send your test on CompuServe.

### **CompuServe Mail:**

**Name : Michaël RENARD CIS : 100042,3646 Internet : 100042.3646@compuserve.com**

# Registering 'MC-SECURITY (16/32 Bit)'

The easiest way to Register 'VB/Error Handler (16-Bit)' is through CompuServe's SWREG forum.

- 1) GO SWREG
- 2) Choose Register Shareware.
- 3) 'MC-SECURITY (16/32 Bit)' SWREG ID is : #**8536**.

As soon as I receive notification of your registration (usually 1 - 3 days) I will send you out via e-Mail the latest version and a license file for one site (only if lastest version is available (not currently in test)) if not you receive the license file for one site.

You also qualify to receive new versions of 'MC-SECURITY (16/32 Bit)' during one year.

The price for 'MC-SECURITY (16/32 Bit) is fixed at \$10.00.

*This price is much a contribution to my works that a payment. When you register 'VB/Error Handler (16-Bit)', you help me to develop better products and others products.*

The 16-Bit part of 'MC/SECURITY' is written in C and compiled using Visual C++ 1.52c (maximize speed and 80386). The 32-Bit part of 'MC/SECURITY' is written in C and compiled using Visual C++ 4.00 (maximize speed and 80486).

# License Agreement

The 'MC-SECURITY' program and its associated DLL is not public domain software or free software.

The 'MC-SECURITY' program and its associated DLL is copyrighted, and all rights are reserved by its author: Michaël Renard.

You are licensed to use this software on a restricted number of computers. You may copy the software to facilitate your use of it on as many computers as there are licensed users specified in the 'MC-SECURITY' license file '**MCSECURE.LIC**'. Making copies for any other purpose violates international copyright laws.

*You are not allowed to distribute* '**MCSECURE.LIC**' *file with any application that you distribute.*

# **Disclaimer:**

This software is sold AS IS without warranty of any kind, either expressed or implied, including but not limited to the implied warranties of merchantability and fitness for a particular purpose. The authors assume no liability for any alleged or actual damages arising from the use of this software. (Some states do not allow the exclusion of implied warranties, so the exclusion may not apply to you.)

**Your use of this product indicates that you have read and agreed to these terms.**

# Distribution Note

When you create and distribute applications that use 'MC-SECURITY', you must install :

- 1) The files MCSEC-16.DLL or MCSEC-32.DLL must be installed in the customer's Microsoft Windows WINDOWS\SYSTEM or WIN95\SYSTEM subdirectory
- The setup kit included with Visual Basic provides tools that help you write setup programs that install your applications correctly.

*You are not allowed to distribute* '**MCSECURE.LIC**' *file with any application that you distribute.*

# Acknowledgement

This help has been writed by using ForeHelp v1.04 from ForeFront, Inc.

# Other products

#### **Basis products :**

### 1) TIME TO WIN (VB 3.0 or VB 4.0 (16-Bit))

This product is a powerfull 16-Bit DLL with more than 640 routines for VB 3.0 and VB 4.0 (16-Bit) application. You can register thru CompuServe SWREG #4045 for \$61.00 You can download a demo called TIME2WIN.ZIP for VB 3.0 and mcsec-16.ZIP for VB 4.0 (16-Bit), either in MSBASIC and VBPJ forum.

# 2) TIME TO WIN (VB 4.0 (32-Bit))

This product is a powerfull 32-Bit DLL with more than 635 routines for VB 3.0 and VB 4.0 (16-Bit) application. You can register thru CompuServe SWREG #7516 for \$52.00 You can download a demo called mcsec-32.ZIP for VB 4.0 (32-Bit), either in MSBASIC and VBPJ forum.

### 3) TIME TO WIN for PowerBuilder 4.0

This product is a powerfull 16-Bit DLL with more than 250 routines for PowerBuilder 4.0 application. You can register thru CompuServe SWREG #9095 for \$38.00 You can download a demo called T2WPB-16.ZIP for PowerBuilder, in POWERBUILDER forum.

### 4) TIME TO WIN for MS Office 95

This product is a powerfull 32-Bit DLL with more than 200 routines for Access 95, Excel 95 and Word 95. You can register thru CompuServe SWREG #10355 for \$25.00 You can download a demo called T2WOFFIC.ZIP for Access 7.0, in MSACCESS forum.

#### 5) mcr VB/Error Handler - Tracer Profiler

This product is a powerfull product for adding/removing the management of errors and tracer-profiler for project under VB 3.0, VB 4.0 (16-Bit) and VB 4.0 (32-Bit). You can register thru CompuServe SWREG #4380 for \$25.00 You can download a demo called MCVBEHTP.ZIP for the languages, either in MSBASIC and VBPJ forum.

# 6) MC SECURITY for VB 4.0 (16/32 Bit)

This product is a powerfull 16/32-Bit DLL with more than 10 routines for VB 4.0 (16/32 Bit) application. This product cover many aspect of how to protect your application. You can register thru CompuServe SWREG #8536 for \$10.00 You can download a demo called MCSECURE.ZIP for VB 4.0 (16/32 Bit), either in MSBASIC and VBPJ forum.

#### **Update products :**

# 1) Update TIME TO WIN (VB 3.0 or VB 4.0 (16-Bit)) -> TIME TO WIN 32-Bit (VB 4.0 (32-Bit))

This product is an update for registered user of 'TIME TO WIN' which want register the 'TIME TO WIN (32-Bit)'. You can register thru CompuServe SWREG #7517 for \$29.00 You can download a demo called mcsec-32.ZIP for VB 4.0 (32-Bit), either in MSBASIC and VBPJ forum.

# **Special price for registered user :**

# 1) If you're a registered user of 'TIME TO WIN' or 'TIME TO WIN (32-Bit)

You receive a special price for 'mcr VB/Error Handler - Tracer Profiler' under VB 3.0, VB 4.0 (16-Bit) and VB 4.0 (32-Bit).

You can register thru CompuServe SWREG #4379 for \$16.00 You can download a demo called MCVBEHTP.ZIP for the languages, either in MSBASIC and VBPJ forum.

# IsSerial, SerialGet, SerialInc, SerialPut, SerialRmv

# **Purpose :**

Serialization is a set of routines primarily intended for developers so that they may append a serial number (or other identifier) to the end of an .exe, .dll or any static files in size, put/modify or get serial numbers or any string to 50 characters. Users may use to initialize purchased software applications with ownership, security-related, or other identifying marks.

A unique serial number going out with each copy of an application affords the developer with a possible opportunity to identify, if need be, the registered client of a particular copy. The end-user is normally unaware of the existence of such a mark, its location, its method of placement or the method of reading/verifying. Its absence or modification may provide evidence of tampering.

IsSerial checks if a file has been serialized. SerialGet gets the serialization information from a serialized file. SerialInc increment by a value the serialized number part of a serialized file. SerialPut puts a serialization information to a serialized file. SerialRmv removes the serialization information from a serialized file.

#### **Type declaration :**

### For VB 4.0 (16-Bit)

 $\overline{a}$ 

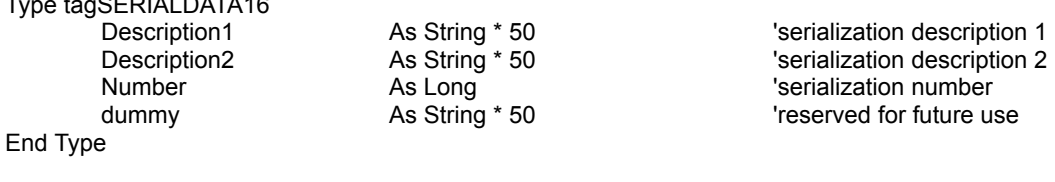

### For VB 4.0 (32-Bit)

Type tagSERIALDATA32

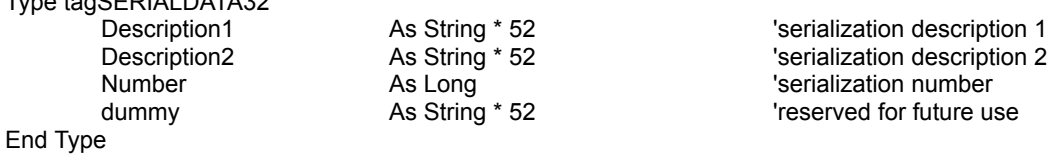

#### **Constant declaration :**

Public Const SD\_SERIAL\_NOT\_FOUND = 1 Public Const SD\_CAN\_NOT\_OPEN\_FILE = 2

#### **Declare Syntax :**

#### For VB 4.0 (16-Bit)

Declare Function cIsSerial Lib "mcsec-16.dll" (ByVal File As String) As Integer Declare Function cSerialGet Lib "mcsec-16.dll" (ByVal file As String, SERIALDATA As tagSERIALDATA16) As Integer Declare Function cSerialInc Lib "mcsec-16.dll" (ByVal file As String, ByVal Increment As Long) As Integer Declare Function cSerialPut Lib "mcsec-16.dll" (ByVal file As String, SERIALDATA As tagSERIALDATA16) As Integer Declare Function cSerialRmv Lib "mcsec-16.dll" (ByVal File As String) As Integer

#### For VB 4.0 (32-Bit)

Declare Function cIsSerial Lib "mcsec-32.dll" (ByVal File As String) As Integer

Declare Function cSerialGet Lib "mcsec-32.dll" (ByVal file As String, SERIALDATA As tagSERIALDATA32) As Integer Declare Function cSerialInc Lib "mcsec-32.dll" (ByVal file As String, ByVal Increment As Long) As Integer Declare Function cSerialPut Lib "mcsec-32.dll" (ByVal file As String, SERIALDATA As tagSERIALDATA32) As Integer Declare Function cSerialRmv Lib "mcsec-32.dll" (ByVal File As String) As Integer

# **Call Syntax :**

Test% = cIsSerial(File\$) Test% = cSerialGet(File\$, SERIALDATA) Test% = cSerialInc(File\$, Increment&) Test% = cSerialPut(File\$, SERIALDATA) Test% = cSerialRmv(File\$)

#### **Where :**

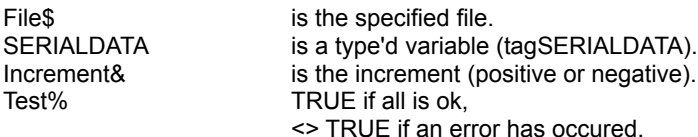

#### **Comments :**

The length of the serialization string is maximum 50 or 52 characters (SERIALDATA.Description1, SERIALDATA.Description2). For SerialInc, if you pass a 0 value, the serialization number is reset to 0 (be care).

#### **Examples :**

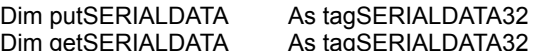

putSERIALDATA.Description1 = "1234567890123456789012345" putSERIALDATA.Description2 = "" putSERIALDATA.Number = 987654321 Debug.Print cSerialPut("c:\tmp\sample.exe", putSERIALDATA) Debug.Print cSerialGet("c:\tmp\sample.exe", getSERIALDATA) Debug.Print getSERIALDATA.Description1 & Chr\$(13) & getSERIALDATA.Description2 & Chr\$(13) & getSERIALDATA.Number

putSERIALDATA.Description2 = "ABCDEFGHIJKLMNOPQRSTUVWYZ" putSERIALDATA.Number = 123456789 Debug.Print cSerialPut("c:\tmp\sample.exe", putSERIALDATA) Debug.Print cSerialGet("c:\tmp\sample.exe", getSERIALDATA) Debug.Print getSERIALDATA.Description1 & Chr\$(13) & getSERIALDATA.Description2 & Chr\$(13) & getSERIALDATA.Number

Debug.Print cSerialInc("c:\tmp\sample.exe", 123) Debug.Print cSerialGet("c:\tmp\sample.exe", getSERIALDATA) Debug.Print getSERIALDATA.Description1 & Chr\$(13) & getSERIALDATA.Description2 & Chr\$(13) & getSERIALDATA.Number

Debug.Print cSerialRmv("c:\tmp\sample.exe")

# FileEncrypt, FileDecrypt

### **Purpose :**

FileEncrypt copies one file to an another file but with encryption. FileDecrypt copies one file to an another file but with decryption.

### **Constant declaration :**

Public Const ENCRYPT\_LEVEL\_0 = 0 Public Const ENCRYPT\_LEVEL\_1 = 1 Public Const ENCRYPT\_LEVEL\_2 = 2 Public Const ENCRYPT\_LEVEL 3 = 3 Public Const ENCRYPT\_LEVEL\_4 = 4

### **Declare Syntax :**

#### For VB 4.0 (16-Bit)

Declare Function cFileEncrypt Lib "mcsec-16.dll" (ByVal file1 As String, ByVal file2 As String, Password As String, ByVal Level As Integer) As Long Declare Function cFileDecrypt Lib "mcsec-16.dll" (ByVal file1 As String, ByVal file2 As String, Password As String, ByVal Level As Integer) As Long

#### For VB 4.0 (32-Bit)

Declare Function cFileEncrypt Lib "mcsec-32.dll" (ByVal file1 As String, ByVal file2 As String, Password As String, ByVal Level As Integer) As Long Declare Function cFileDecrypt Lib "mcsec-32.dll" (ByVal file1 As String, ByVal file2 As String, Password As String, ByVal Level As Integer) As Long

# **Call Syntax :**

test& = cFileEncrypt(file1, file2, password, level) test& = cFileDecrypt(file1, file2, password, level)

#### **Where :**

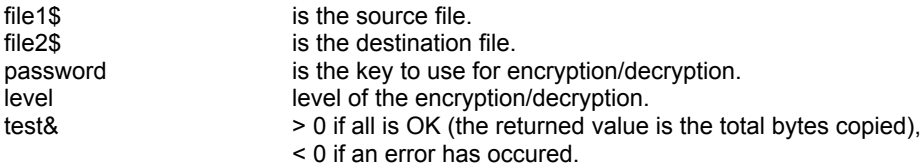

#### **Comments :**

The password/key is case sensitive. The level is a number between **0** and **4** (ENCRYPT\_LEVEL\_0 and ENCRYPT\_LEVEL\_4). Higher is the level, better is the encryption. You must use the same level for encrypt/decrypt a gived string.

The returned value can be negative and have the following value :

- -1 the password is an EMPTY string.
- -32720 the number of chars in a block for writing differs from the number of chars for reading.
- -32730 reading error for file 1.
- -32740 writing error for file 2.
- -32750 opening error for file 1.
- -32751 opening error for file 2.
- -32760 allocation error for memory buffer 1.
- -32761 allocation error for memory buffer 2.

# **Examples :**

test& = cFileEncrypt("c:\autoexec.bat", "c:\autoexec.tb1", "Time To Win", ENCRYPT\_LEVEL\_4) test& = cFileDecrypt("c:\autoexec.tb1", "c:\autoexec.tb2", "Time To Win", ENCRYPT\_LEVEL\_4)

# FileCRC32

# **Purpose :**

FileCRC32 calculates a 32 bits CRC for a gived file.

# **Constant declaration :**

Public Const OPEN\_MODE\_BINARY = 0 Public Const OPEN\_MODE\_TEXT = 1

# **Declare Syntax :**

For VB 4.0 (16-Bit)

Declare Function cFileCRC32 Lib "mcsec-16.dll" (ByVal lpFilename As String, ByVal mode As Integer) As Long

### For VB 4.0 (32-Bit)

Declare Function cFileCRC32 Lib "mcsec-32.dll" (ByVal lpFilename As String, ByVal mode As Integer) As Long

# **Call Syntax :**

test = cFileCRC32(lpFilename, mode)

# **Where :**

lpFilename the file to proceed mode OPEN\_MODE\_BINARY (calculates the CRC on the full length of the file). This is the default mode. OPEN\_MODE\_TEXT (calculates the CRC until a EOF is encountered) test the calculated CRC 32 bits in a LONG.

#### **Comments :**

The returned value can be negative and have only a value :

-1 If the filename is not a good filename or if the filename not exist or if an error occurs when accessing the filename.

# **Examples :**

test = cFileCRC32("C:\COMMAND.COM") &h1131ADD3 (MS-DOS 6.22)

# HashMD5

# **Purpose :**

Performs the hash algorithm (MD5) to a specified string.

# **Declare Syntax :**

# For VB 4.0 (16-Bit)

Declare Function cHashMD5 Lib "mcsec-16.dll" (Text As String) As String

# For VB 4.0 (32-Bit)

Declare Function cHashMD5 Lib "mcsec-32.dll" (Text As String) As String

# **Call Syntax :**

Hash\$ = cHashMD5(Text\$)

### **Where :**

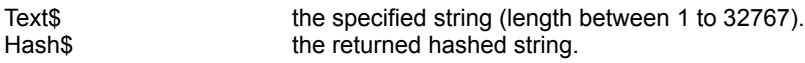

### **Comments :**

A hash algorithm such as MD5 is often used in cryptosystems to "reduce" a user-supplied passphrase into a sufficient number of bits to use as a key to the system. The following is taken from the Executive Summary section of the Internet RFC that proposes MD5 as a standard.

The [MD5] algorithm takes as input an input message of arbitrary length and produces as output a 128-bit "fingerprint" or "message digest" of the input. It is conjectured that it is computationally infeasible to produce two messages having the same message digest, or to produce any message having a given prespecified target message digest. The MD5 algorithm is intended for digital signature applications, where a large file must be "compressed" in a secure manner before being encrypted with a private (secret) key under a public-key cryptosystem such as RSA. (Source from Andy Brown).

HashMD5 is derived from the RSA \*\* \*\* Data Security, Inc. MD5 Message-Digest Algorithm.

# **Examples :**

Dim Hash As String

Hash = cHashMD5("TIME TO WIN") -> \$Ei"é£,%~"3□ìXA'

# DOSGetMediaID, DOSSetMediaID

### **Purpose :**

DOSGetMediaID read the media ID (serial number, volume label, ...) from a disk. DOSSetMediaID change the existing media ID (serial number, volume label, ...) from a disk.

### **Type declaration :**

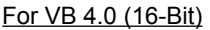

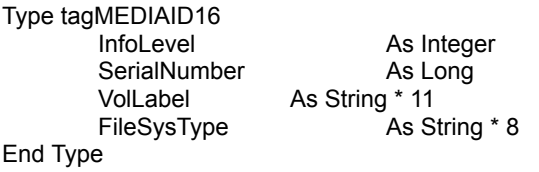

For VB 4.0 (32-Bit)

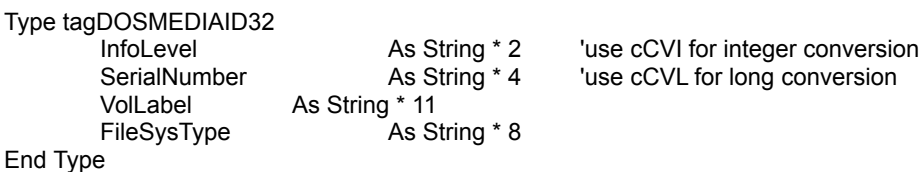

### **Declare Syntax :**

For VB 4.0 (16-Bit)

Declare Function cDOSGetMediaID Lib "mcsec-16.dll" (ByVal nDrive As String, DOSMEDIAID As tagDOSMEDIAID16) As Integer Declare Function cDOSSetMediaID Lib "mcsec-16.dll" (ByVal nDrive As String, DOSMEDIAID As tagDOSMEDIAID16) As Integer

### For VB 4.0 (32-Bit)

Declare Function cDOSGetMediaID Lib "mcsec-32.dll" (ByVal nDrive As String, DOSMEDIAID As tagDOSMEDIAID32) As Integer Declare Function cDOSSetMediaID Lib "mcsec-32.dll" (ByVal nDrive As String, DOSMEDIAID As tagDOSMEDIAID32) As Integer

# **Call Syntax :**

Test% = cDOSGetMediaID(nDrive\$, DOSMEDIAID) Test% = cDOSSetMediaID(nDrive\$, DOSMEDIAID)

#### **Where :**

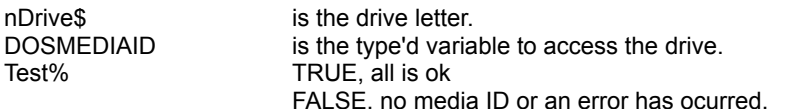

# **Comments :**

If nDrive is empty, the default drive is used.

The informations returned by these routines are different from the GetMediaID and SetMediaID. To decode the 'InfoLevel', you must use cCVI function. To decode the 'SerialNumber', you must use the cCVL function.

### **Examples :**

Dim DOSMEDIAID As tagMEDIAID

test% = cDOSGetMediaID("A", DOSMEDIAID)

Drive A : no media id

test% = cDOSGetMediaID("B", DOSMEDIAID)

Drive B : no media id

test% = cDOSGetMediaID("C", DOSMEDIAID)

Drive C :

VolLabel : 'UNICORN\_7' FileSysType : 'FAT16'

InfoLevel : '0' (Hex\$(cCVI(DOSMEDIAID.InfoLevel)) SerialNumber : '43361ECF' (Hex\$(cCVL(DOSMEDIAID.SerialNumber))

# **GetVersion**

# **Purpose :**

GetVersion returns the version number of 'TIME TO WIN (32-Bit)'

# **Declare Syntax :**

# For VB 4.0 (16-Bit)

Declare Function cGetVersion Lib "mcsec-16.dll" () As Single

# For VB 4.0 (32-Bit)

Declare Function cGetVersion Lib "mcsec-32.dll" () As Single

# **Call Syntax :**

version% = cGetVersion()

# **Where :**

# **Comments :**

This is usefull to avoid version conflict with old version.

# **Examples :**

version% = cGetVersion() 1.00

# String Encrypt - Decrypt

# **Purpose :**

Encrypt encodes a string with a password/key. Decrypt decodes a string encoded with Encrypt function.

# **Constant declaration :**

Public Const ENCRYPT\_LEVEL\_0 = 0 Public Const ENCRYPT\_LEVEL\_1 = 1 Public Const ENCRYPT\_LEVEL\_2 = 2 Public Const ENCRYPT\_LEVEL 3 = 3 Public Const ENCRYPT\_LEVEL\_4 = 4

# **Declare Syntax :**

### For VB 4.0 (16-Bit)

Declare Function cEncrypt Lib "mcsec-16.dll" (Txt As String, password As String, ByVal level As Integer) As String Declare Function cDecrypt Lib "mcsec-16.dll" (Txt As String, password As String, ByVal level As Integer) As String

### For VB 4.0 (32-Bit)

Declare Function cEncrypt Lib "mcsec-32.dll" (Txt As String, password As String, ByVal level As Integer) As String Declare Function cDecrypt Lib "mcsec-32.dll" (Txt As String, password As String, ByVal level As Integer) As String

### **Call Syntax :**

test = cEncrypt(Txt, password, level)

#### **Where :**

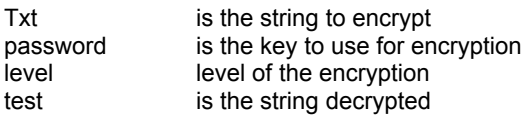

# **Comments :**

The password/key is case sensitive. The level is a number between **0** and **4** (ENCRYPT\_LEVEL\_0 and ENCRYPT\_LEVEL\_4). Higher is the level, better is the encryption. You must use the same level for encrypt/decrypt a gived string.

# **Examples :**

Txt = "Under the blue sky, the sun is yellow" password = "a new encryption" level = ENCRYPT\_LEVEL\_4 test = cEncrypt(Txt, password, level) txt = cDecrypt(test, password, level)

# StringCRC32

# **Purpose :**

StringCRC32 calculates a 32 bits CRC for a gived string.

# **Declare Syntax :**

# For VB 4.0 (16-Bit)

Declare Function cStringCRC32 Lib "mcsec-16.dll" (Txt As String) As Long

# For VB 4.0 (32-Bit)

Declare Function cStringCRC32 Lib "mcsec-32.dll" (Txt As String) As Long

# **Call Syntax :**

test = cStringCRC32(Txt)

# **Where :**

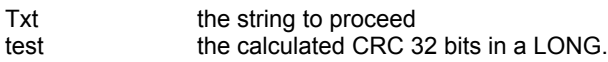

# **Comments :**

if the string if empty, the return value is always -1 (&hFFFFFFFF).

# **Examples :**

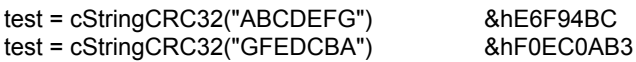

# **RegistrationKey**

# **Purpose :**

RegistrationKey performs the calculation of a key from a name and a code.

# **Declare Syntax :**

# For VB 4.0 (16-Bit)

Declare Function cRegistrationKey Lib "mcsec-16.dll" (ByVal RegText As String, ByVal RegCode As Long) As Long

# For VB 4.0 (32-Bit)

Declare Function cRegistrationKey Lib "mcsec-32.dll" (ByVal RegText As String, ByVal RegCode As Long) As Long

# **Call Syntax :**

Key& = cRegistrationKey(RegText\$, RegCode&)

# **Where :**

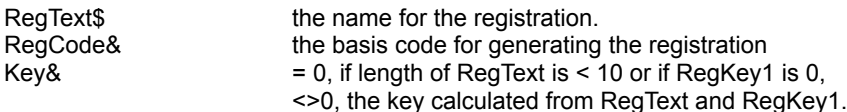

# **Comments :**

Using this registration key system, you can easily and quickly generate and verify the validity of numerical registration keys that correspond to a person who has purchased your program. Thus, when someone who already has a shareware or demo version of your program wishes to purchase the program, you need only send them a simple registration key number, instead of sending an entire registered version. You can simply use this package to generate a unique registration key number which corresponds to the user's name (or any other string you wish to use). The user will then be able to enter this number into your software's configuration file / configuration program. When your program begins, it will be able to read this number from the configuration file, and again using this package, determine whether it is a valid registration key corresponding to the user's name. If the registration key is valid, your program can switch into "registered mode", and if not, can run in its unregistered "unregistered mode". (Source from Brian Pirie).

# **Examples :**

Dim Key As Long Dim RegText As String

RegText = "this is a testthis is a test"

Key = cRegistrationKey(Tmp, 123456789) -> 590573797